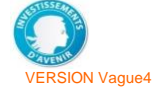

Document administratif et financier - Notice

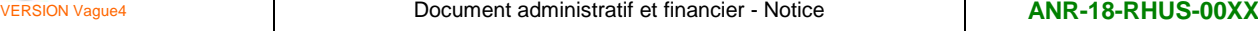

# **Notice d'utilisation du "document de soumission Administratif et Financier"**

# **RECOMMANDATIONS IMPORTANTES**

Ce document est prévu pour recueillir les informations liées au projet, le remplissage des totaux se faisant automatiquement (cellules non colorées).

Cependant, si vous avez besoin de modifier le document, notamment pour ajouter des partenaires, il vous faut activer les macros.

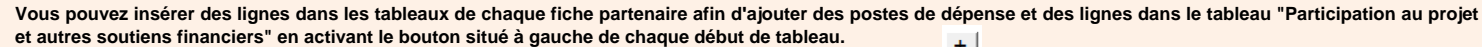

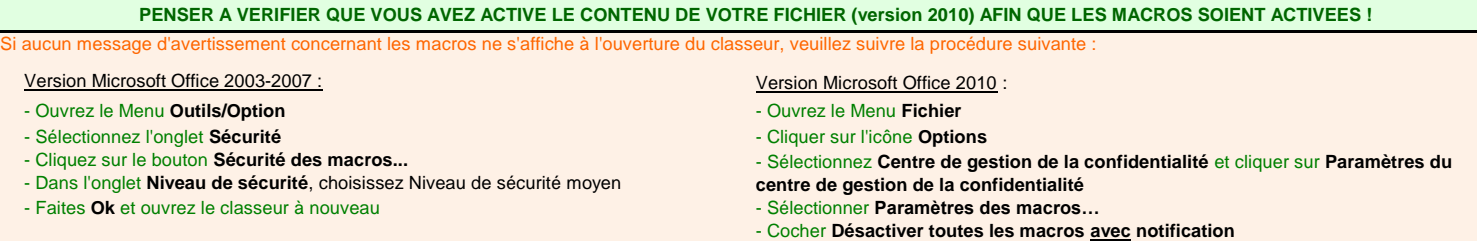

### **Recommandations générales**

**- Seuls les cellules sur fond vert des onglets "Volet\_general", "Part1-Coord", "Part2", "Part3", … (en fonction du nombre de partenaires) sont à renseigner.** Les tableaux récapitulatifs du "**Volet général**" sont remplis automatiquement à partir des données fournies dans les autres onglets. Ajouter un<br>partenaire L'ajout d'onglets partenaires supplémentaires est possible à partir du Volet général.

Add a partne

- Afin de garantir l'intégrité de l'ensemble des données calculées automatiquement, il est indispensable de **ne pas modifier la structure de ce tableau**. De plus, il est demandé de **ne pas modifier les noms des onglets**, car cela pourrait perturber l'exploitation ultérieure du document administratif et financier. **- Important** : Il est demandé de définir une numérotation dans le partenariat de façon à ce que le partenaire n°i soit le même dans les documents de soumission **administratif & financier** et **scientifique.** Le partenaire coordinateur doit être identifié comme le partenaire n°1 et les suivants en gardant la même cohérence.

- Tous les montants financiers sont en € et hors taxes (HT) majorés, le cas échéant, de la TVA non récupérable.

- Dans le cas de partenaires anglophones, il est possible de choisir la langue du document Administratif et financier dans l'onglet "**Volet\_general**". L'option **choisir une langue** 

Français/French or Anglais/English étant proposée sous forme d'un menu déroulant **Fr/En.** Document administratif et financier

# **1 - Onglet "Volet\_general"**

1-1 Renseigner les cellules sur fond vert (lignes 11 à 21). Les deux tableaux récapitulatifs suivant de cet onglet se remplissent automatiquement à la saisie des onglets de chaque partenaire ("Part1-Coord", "Part2, Part3",…).

1-2 L'**acronyme** doit permettre d'identifier rapidement le projet, il est repris sur toutes les pages du présent document.

1-3 La Catégorie de recherche doit impérativement être renseignée dans cet onglet car elle conditionne le mode de calcul des données dédiées à l'(aux) Entreprise(s) partenaire(s). Cette donnée se trouve reprise dans les onglets de chaque partenaire.

1-4 **Date de démarrage souhaitée**: cette information pourra être amenée a été révisée, ainsi que le calendrier de réalisation du projet en fonction de la date de décision définitive de contractualisation en cas de sélection pour financement par décision du premier ministre.

1-5 Vérifier l'exactitude des informations présentes sur cet onglet. Elles ont vocation à être publiées si le projet est financé.

Cet onglet "Volet Général" est à faire signer par le Responsable Scientifique et Technique et la personne habilitée à engager l'Etablissement Coordinateur du projet. Un exemplaire scanné en PDF sera à déposer en ligne sur le site de soumission et constituera la 1ere page du document administratif et financier signé, scanné.

# **2 - Onglets "Part1-Coord", "Part2", "part3"…**

 **Chaque établissement et partenaire renseigne l'onglet qui lui correspond, fait signer le responsable ou correspondant scientifique et technique et la personne habilitée à engager chaque établissement partenaire de la proposition déposée.**

# **2-1 Identification du partenaire :**

Les renseignements d'identité du responsable/et des correspondants scientifiques & techniques ainsi que de les personnes habilitées à engager le partenaire sont demandés directement en ligne sur le site de soumission. Seul les noms, prénoms sont demandés dans ce document.

Les signatures des responsable/correspondants scientifique et technique seront nécessaires uniquement sur les versions finales imprimées de ce tableur. L'ensemble complété, isé et scanné est attendu en ligne sur le site de soumission aux dates indiquées dans l'appel à projets de préférence sous la forme d'un pdf unique.

Renseigner dans cette partie :

- le nom complet de l'établissement et le sigle du partenaire. Ces informations seront reprises automatiquement dans certains tableaux récapitulatifs et devront être identique à celle saisi sur le site de soumission (merci de respecter l'ordre de renseignement en ligne, sur le présent document et sur le document scientifique), - préciser le n° de SIRET de la tutelle gestionnaire,

Pour un laboratoire d'organisme public de recherche : Préciser le type d'unité et le numéro de l'unité au niveau du nom complet du partenaire (si applicable).

Pour une entreprise : Préciser (si applicable) la filiale, une succursale, le site ou le département concerné par la proposition.

- la catégorie de partenaire (menu déroulant). Les définitions des termes figurent dans le texte de l'appel à projets (AAP) et dans le règlement financier spécifique de l'action RHU. - l'assiette de l'aide est par définition, l'ensemble des dépenses imputables au projet qui sont éligibles à l'aide de l'ANR (le montant de l'aide est calculé par l'application à l'assiette du taux de l'aide).

• Base de calcul de **coût marginal** : Organismes de recherche (EPST, université, ES,…)

• Base de calcul de **coût complet** : Entreprises, établissements publics à caractère industriel et commercial (EPIC)

L'aide apportée aux laboratoires des EPIC est normalement calculée de manière à financer les moyens complémentaires nécessaires à la réalisation de l'opération. Toutefois, dans le cadre des recherches menées en *consortium* avec au moins une entreprise, l'ANR finance une partie du coût complet de l'opération.

Pour toutes les catégories de partenaires : Renseigner la personne habilitée à représenter juridiquement l'établissement gestionnaire du partenaire.

En cas de doute, il est conseillé de faire appel aux contacts figurant dans l'appel à projets ou via le courriel : **[rhu@agencerecherche.](mailto:rhu@agencerecherche.fr)fr**

Cet onglet "Volet Général" finalisé est à faire signer par le Responsable Scientifique et Technique (RST) et la personne habilitée à engager l'Etablissement Coordinateur (EC-visa également requis pour ce dernier) de la proposition déposée.

## **2-2 Demande financière :**

Renseigner les tableaux par nature de demande. La justification de ces dernières sera à effectuer dans le document de soumission scientifique. Les calculs s'effectuent automatiquement : les cellules sur fond blanc comportant des formules sont verrouillées. Si besoin, vous pouvez insérer des lignes à chaque tableau après activation de la macro correspondante : suivre les indications spécifiées au début de cette notice.

**Indiquer le montant total des dépenses dans la colonne " coût total" et les montants demandés au titre de l'aide dans la colonne "Assiette de l'aide". La différence constituera les apports du partenaire pour l'ensemble des natures de dépenses. Nous vous rappelons que les apports doivent être autres que des subventions PIA (consulter la foire aux questions).**

# **Le choix de ces matériels doit faire l'objet de justification scientifique et technique dans le document de soumission scientifique.**

d'équipement, les matériels dont la valeur unitaire est supérieur à 4000€ H

A titre d'information, pour les établissements de santé, cette catégorie de dépenses correspond partiellement au TITRE IV des charges d'exploitation de l'Etat Prévisionnel des Recettes et des *Dépenses (EPRD) des Etablissements de santé (Charges d'amortissements, de provisions et dépréciations, financières et exceptionnelles).*

- Pour les organismes publics de recherche (sauf les EPIC dans le cadre d'un projet partenarial organisme de recherche / entreprise

- Confer règlement financier spécifique à l'action RHU, il s'agit du coût total de ces matériels.
- Pour les établissements publics, il s'agit du coût de l'équipement. Si le matériel est non–réutilisable après le projet, on considère le coût d'achat.

- Pour les autres catégories de partenaires (entreprises, EPIC dans le cadre d'un projet partenarial organisme de recherche/entreprise, Confer règlement financier spécifique à l'action RHU), si les matériels acquis sont réutilisables après la réalisation de l'opération et sauf dérogation exceptionnelle accordée par l'ANR, celle-ci prendra en compte dans l'assiette de l'aide la part des amortissements calculée au *prorata* de la durée d'utilisation (% utilisation); pour un matériel non réutilisable après le projet, il s'agit du coût total. Pour les partenaires Entreprises, si les matériels sont réutilisables après la réalisation de l'opération et sauf dérogation exceptionnelle, il s'agit de la partie des amortissements calculée au prorata de la durée d'utilisation. Pour un matériel non réutilisable après le projet, il s'agit du coût total.

Les montants sont à renseigner **hors taxes (HT)** augmentés éventuellement de la TVA non récupérable. En conséquence, les montants indiqués doivent prendre en compte la proportion x de TVA non récupérable de l'organisme. [coût = coût HT \* (1+ x \*0.20)].

#### **2-2-2 Personnels**

A titre d'information pour les établissements de santé cette catégorie de dépenses correspond au **TITRE I** des charges d'exploitation de l'Etat Prévisionnel des Recettes et des Dépenses (EPRD) *des Etablissements de santé (Charges de personnels affectées à la réalisation du projet).*

#### **2-2-2-1 Personnel statutaire**

Renseigner le coût mensuel qui est le coût total correspondant (salaires bruts, primes diverses, et charges patronales, y compris la taxe sur les salaires), et le nombre total de **Personne.mois par WP & tâche** (une personne à temps plein pendant un an = 12 Personne.mois). Le coût total sur la totalité de la durée s'effectue alors automatiquement. Les personnes titulaires ou identifiées pour les besoins du projet sont à nommer dans la fiche partenaire correspondante.

Important : Pour un enseignant chercheur, ne compter que la partie du coût salarial correspondant à la part consacrée au projet dans son activité de recherche (50% du salaire et des charges salariales pour 100% du temps de recherche consacré au projet).

Dans le cas d'une base de calcul de l'assiette sur le coût marginal, le coût du personnel statutaire n'est pas pris en compte dans le calcul du montant de l'assiette de l'aide, mais il l'est dans le calcul du coût complet du projet.

# **2-2-2-2 Personnel NON statutaire:**

Il s'agit des personnels ne pouvant être qualifiés de statutaire : personnels en CDD, CDI, stagiaires, doctorants, post-doctorants, etc.

(Max 68% des dépenses de personnel) et Part assise sur les autres dépenses (Max 7% des autres coûts hors facturation interne)).

Renseigner le coût mensuel = coût total correspondant (salaires bruts, primes diverses, et charges patronales, y compris la taxe sur les salaires), et le nombre total de Personne.mois par tâche (une personne à temps plein pendant un an = 12 Personne.mois) ; le coût total sur la durée s'effectue alors automatiquement.

Les personnels non statutaires **avec financement** ANR demandé (CDD et CDI) sont pris en compte pour le calcul de l'assiette de l'aide et pour le calcul du coût complet du projet. Les personnels "à recruter" doivent être indiqués comme tel dans le tableau correspondant (mention A recruter), afin de permettre à l'établissement coordinateur ou partenaire en question de signer en accord la lettre d'engagement.

Les personnels non statutaires **sans financement** ANR demandé (par exemple, les doctorants titulaires d'une convention CIFRE) ne sont pas pris en compte pour le calcul de l'assiette de l'aide, mais ils le sont pour le calcul du coût complet du projet.

Pour les personnels avec financement ANR indiquer dans la colonne "Assiette de l'aide" les montants demandés au titre de l'aide. La différence constituera les **apports du partenaire. Nous vous rappelons que les apports doivent être autres que des subventions PIA (consulter la foire aux questions).**

**2-2-3 Prestations de service, missions, dépenses sur facturation interne, autres dépenses :**

A titre d'exemple pour les établissements de santé, cette catégorie de dépenses correspond au TITRE II et III des charges d'exploitation de l'Etat Prévisionnel des Recettes et des Dépenses (EPRD) *des Etablissements de santé (Dépenses de sous-traitances, charges à caractère médical ou hôtelier et général).*

Les montants sont à renseigner hors taxes (HT) augmenté éventuellement de la TVA non récupérable. En conséquence, les montants indiqués doivent prendre en compte la proportion x de TVA non récupérable fonction de l'organisme [coût = coût HT \* (1+ x \*0.20)].

# **2-2-4 Frais de gestion /frais de structure**

Pour les partenaires financés en coût marginal, les frais de gestion sont pris en compte pour le calcul du coût complet du projet . Pour le calcul de l'assiette, leur montant est pris en compte dans la limite d'un montant maximum. Le montant maximum des frais de gestion est calculé automatiquement. Pour les partenaires financés en coût complet, les frais de structure sont pris en compte pour le calcul du coût complet du projet . Pour le calcul de l'assiette, leur montant est pris en compte dans la limite d'un montant maximum. Renseigner le taux de frais de structure en respectant les plafonds indiqués (Part assise sur les dépenses de personnel

#### **2-2-5 Frais d'environnement**

Ceci concerne exclusivement les organismes de recherche financés sur la base du coût marginal.

Pour le calcul du coût complet, il faut ajouter aux coûts salariaux totaux des personnels leurs frais d'environnement (ex coûts d'infrastructures). Les frais d'environnement sont égaux au produit de ces coûts salariaux totaux par le taux d'environnement propre à l'organisme. Les frais d'environnement sont calculés automatiquement. ex : pour un institut dont le taux d'environnement est à l'heure actuelle de 80 % : vous devez alors renseigner la valeur du taux d'environnement (ex: inscrire 80 pour un taux de 80 *%) de l'organisme assurant la tutelle de gestion du partenaire pour le projet. Le taux étant propre à l'organisme, vous devez le consulter pour connaitre le taux applicable.*

## **2-2-6 Coût complet, assiette de l'aide**

#### Calculés automatiquement.

Le coût complet correspondant à la participation du partenaire est calculé automatiquement à partir de l'ensemble des données rentrées dans les tableaux, du montant des frais de gestion/frais de structure déclaré et, pour les organismes publics financés sur la base du coût marginal et des frais d'environnement.

L'assiette de l'aide est calculée automatiquement à partir de certaines données rentrées dans le tableau, du montant des frais de gestion/frais de structure dans la limite d'un montant maximum.

## **2-2-7 Taux d'aide demandé, aide demandée**

Renseigner la valeur du taux d'aide demandé (ex. : inscrire 45 pour 45 %).

Pour les **organismes publics** financés sur la base du coût marginal et les fondations, le taux maximum est de 100 %.

Pour les EPIC financés sur la base du coût complet dans le cadre d'un projet partenarial organisme de recherche / entreprise le taux est de 50 %.

Pour les entreprises, le taux maximum qui peut être demandé dépend de la catégorie de recherche mise en œuvre dans la proposition RHU et de la Catégorie d'entreprise définie par l'encadrement communautaire (*Confer* règlement financier spécifique à l'action RHU).

Dans tous les cas, la valeur du taux d'aide demandé est à l'appréciation du partenaire concerné, dans la limite des taux maximum mentionnés ci-dessus ou précisés par le *règlement financier spécifique de l'action RHU.*

# **2-3 Participation au projet et autres soutiens financiers**

Le tableau "Participation au projet et autres soutiens financiers" doit faire l'objet d'une attention particulière : en effet, ce tableau doit indiquer tous les cofinancements au projet qu'ils soient obtenus ou sollicités. L'identification du financeur, la nature du financement et son implication pour le(s) WP(s) et tâche(s) doivent être clairement précisés.

## **2-4 Engagement du partenaire**

Le nom et le prénom des responsable/correspondants scientifiques et techniques renseignés ici doivent être identiques à ceux indiqués sur le site de soumission et dans le document scientifique.Les données de la personne habilitée à engager le partenaire sont renseignées automatiquement à partir des informations déjà fournies plus haut dans l'onglet en question cf§3-1.

La version excel de ce document est à télécharger à l'emplacement dédié sur le site de soumission en ligne. Deux signatures du volet général du document administratif et financier sont nécessaires : celle du responsable/correspondant scientifique & technique et celle de la personne habilitée à engager l'établissement coordinateur (Dans ce dernier cas un visa est également demandé). La **version signée** est également à télécharger sous format PDF sur le site de soumission à l'emplcament dédié à cet effet.

**Une version signée des lettres d'engagement** par les établissements coordinateur et partenaires portant la mention "- m'engager à respecter les engagements financiers tels que détaillés dans le document administratif et financier du document de soumission déposé" est également à déposer en ligne sur le site de soumission au format PDF. Les courriers d'engagement des collectivités territoriales et pôles de compétitivité impliqués dans la proposition seront à déposer dans l'espace dédié en ligne.

En cas de sélection et financement: <u>un exemplaire signé original de l'ensemble des onglets du document administratif et financier ainsi que des lettres d'engagement</u> sera demandé pour la constitution du dossier de financement. En cas de non révision, il sera possible de transmettre directement à l'ANR l'exemplaire déposé sur le site sans révision. Pensez-y dès maintenant dans le cas de partenaires dont les signatures sont à obtenir avec des délais importants.